## **Saving a favorite – Samsung**

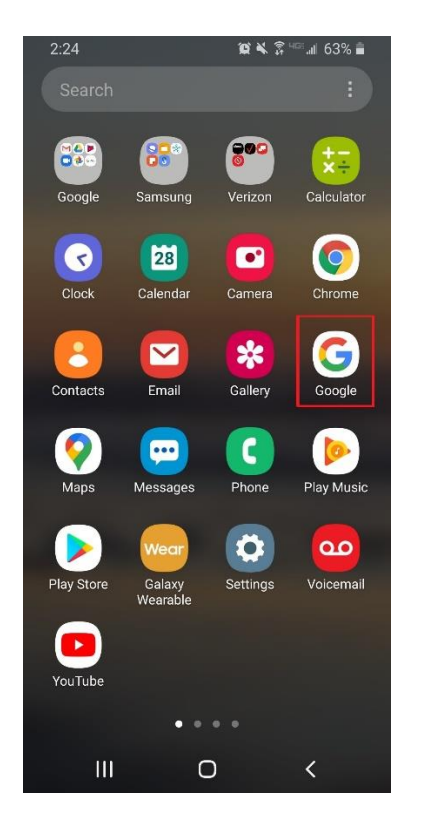

**1. Go to your mobile browser on your phone.**

**2. Type in app.thrivepass.com into the search bar and click go!**

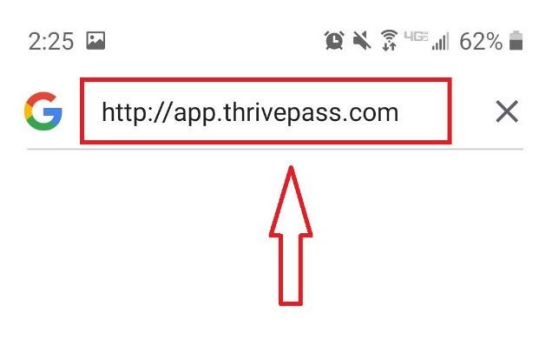

**3. At the bottom of the page, click "Add to Favorite Pages"**

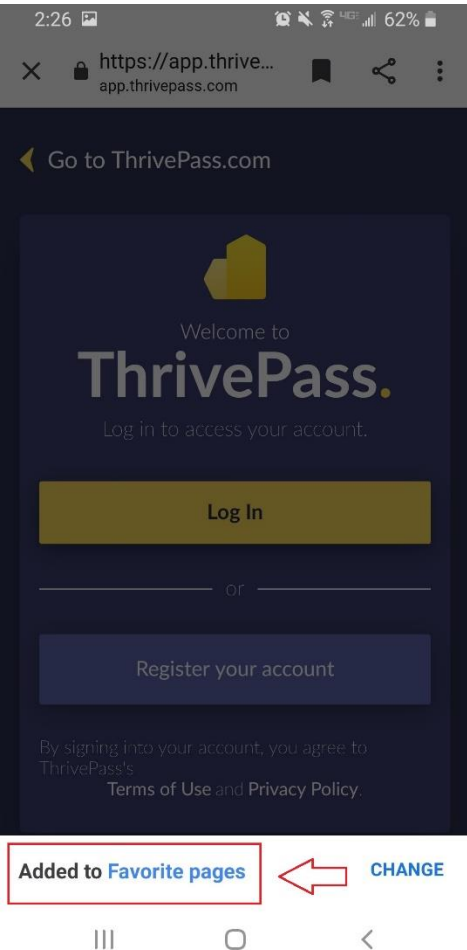

**4. Next time you open the browser back up, click on "Collections"**

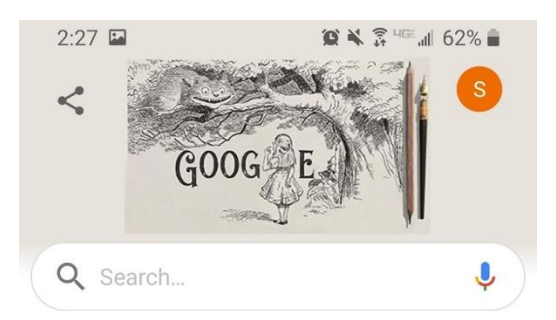

Can't refresh Discover right now

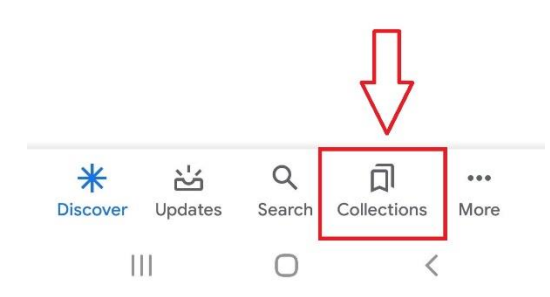

 $\begin{array}{c} \bullet \\ \bullet \end{array}$ 

 $\rightarrow$ 

Favorite pages

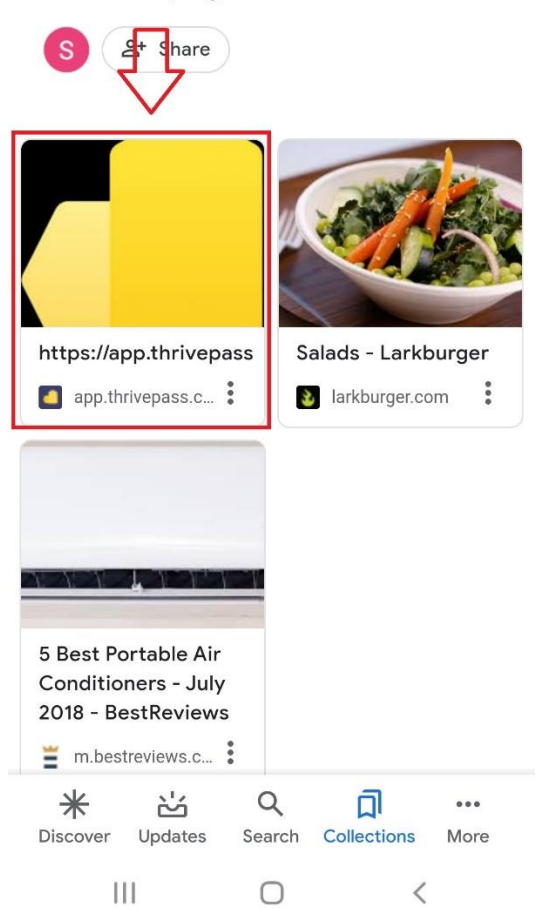